# **Set Decimal Price for M1**

(Magento 1.x)

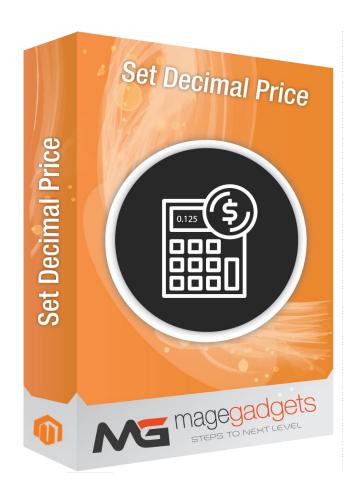

### **Magento Extension User Guide**

Official extension page: <u>Easy Template Path Hints - MageGadgets Extensions</u>

## Set Decimal Price for M1 Documentation

#### 1. Key Features:

- a Easy to Install.
- b Easy to Use.
- c Result will be shown on all pages like checkout , product view as well as category page.
- d Set a different value between 0 and 4 to change the price precision. 0 means no decimals will be displayed.

#### 2. All settings are available admin:

Go to Admin -> Store -> Setting -> Configuration > Magegadgets> Set Decimal Price.

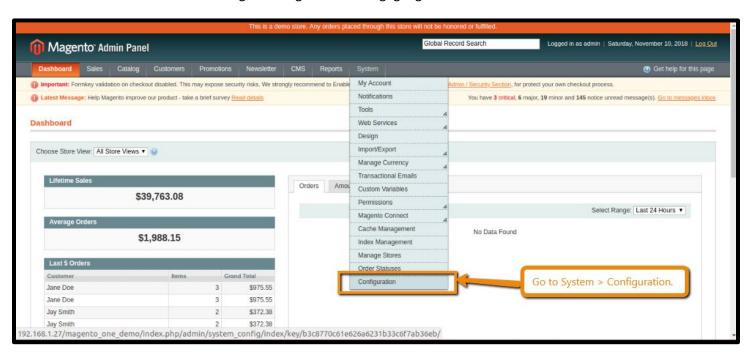

In System > Configuration > Catalog > Catalog > Price, this extension adds a new option: Price Precision

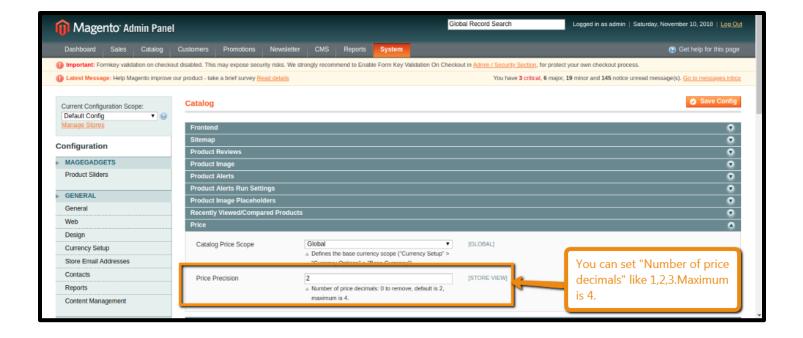

#### **Avoiding side effect:**

If Price Precision is changed in default scope, it will affect administration area in some ways. For instance, in Sales > Orders management, Order Totals section will be affected.

To avoid this behavior, let Price Precision unchanged (value = "2") in \_\_default scope \_\_and change its value in website scope, for each website you have (or in "store view" scope if needed).

#### **Incomplete case:**

On product detail page of a configurable product, there are drop-down lists (one per attribute), to choose product options. Some options may vary the final price. In this case, the price difference is written into the option label (e.g.: +€50.00 or -\$20.00). For these prices, the number of decimals is hard-coded in configurable.js and product.js files. This case is not managed by this extension.

# Thank you!

Should you have any questions or feature suggestions,

Please contact us at:

http://www.magegadgets.com/contacts

Your feedback is absolutely welcome!